## **How to Create a Transfer List**

- 1. Request box labels from Archives and Records by emailing [archives@sos.nh.gov](mailto:archives@sos.nh.gov)
- 2. Download transfer list from the Archives and Records Website: NH-SOS [Information for State](https://sos.nh.gov/archives-vital-records-records-management/archives/information-for-state-agencies/)  [Agencies](https://sos.nh.gov/archives-vital-records-records-management/archives/information-for-state-agencies/)
- 3. Fill out the excel spread sheet (do not disable macros; they're there to help). Please fill out the following areas of the spread sheet:

**I:** Requesting agency **II:** Division **III:** Date **IV:** Agency number (three-digit number) **V:** Division number (two-digit number) **VI**: Box number (or Archives Label Number) **VII:** Item Number and Suffix Number (both two-digit numbers) **VIII:** Record Title and Range **IX:** 35 characters maximum per line, three lines maximum per box (we only need a short description or range, not a detailed list of what's in the box) **X:** Years covered **XI:** Sent by **XII:** Phone number

*\*If you need more pages, please use the "Add New Page" macro on the right side of page. This will auto fill items I-V and X and XI. The aforementioned items can only be changed on page 1 of excel document.*

4. Send completed excel Transfer List to [archives@sos.nh.gov.](mailto:archives@sos.nh.gov) Formatting in excel saves the Archives Division time and allows us to pinpoint errors and fix them easily.

**NOTE:** Please see Pgs. 3-4 on **How to Read Retention Codes** to find the numbers needed to fill in Agency, Division, Item and Suffix numbers.

See **State of New Hampshire Transfer List (Form RM-120) Template** on Pg. 6 for examples of what to do and what not to do when creating transfer lists.

## **Incorrect:**

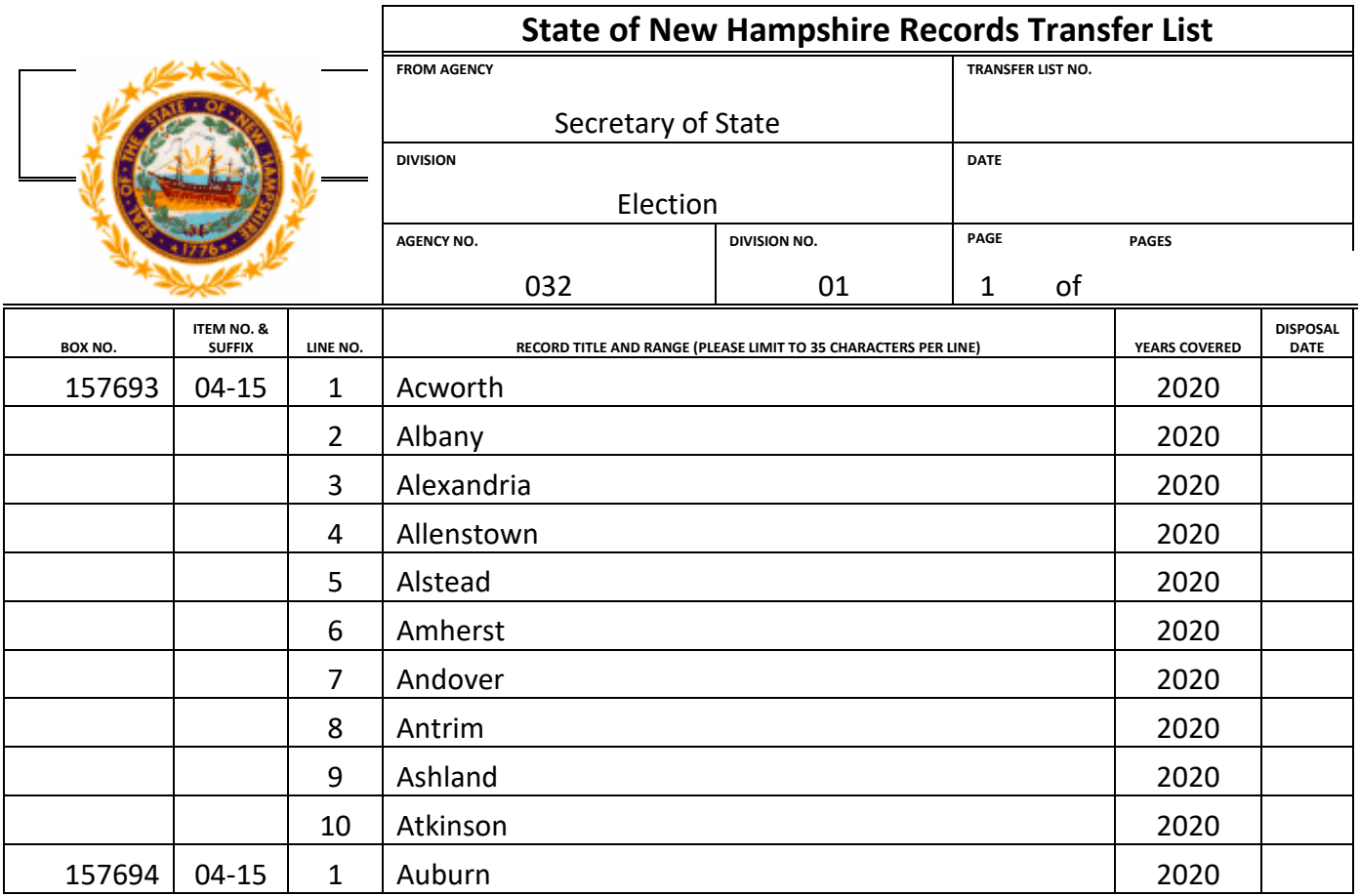

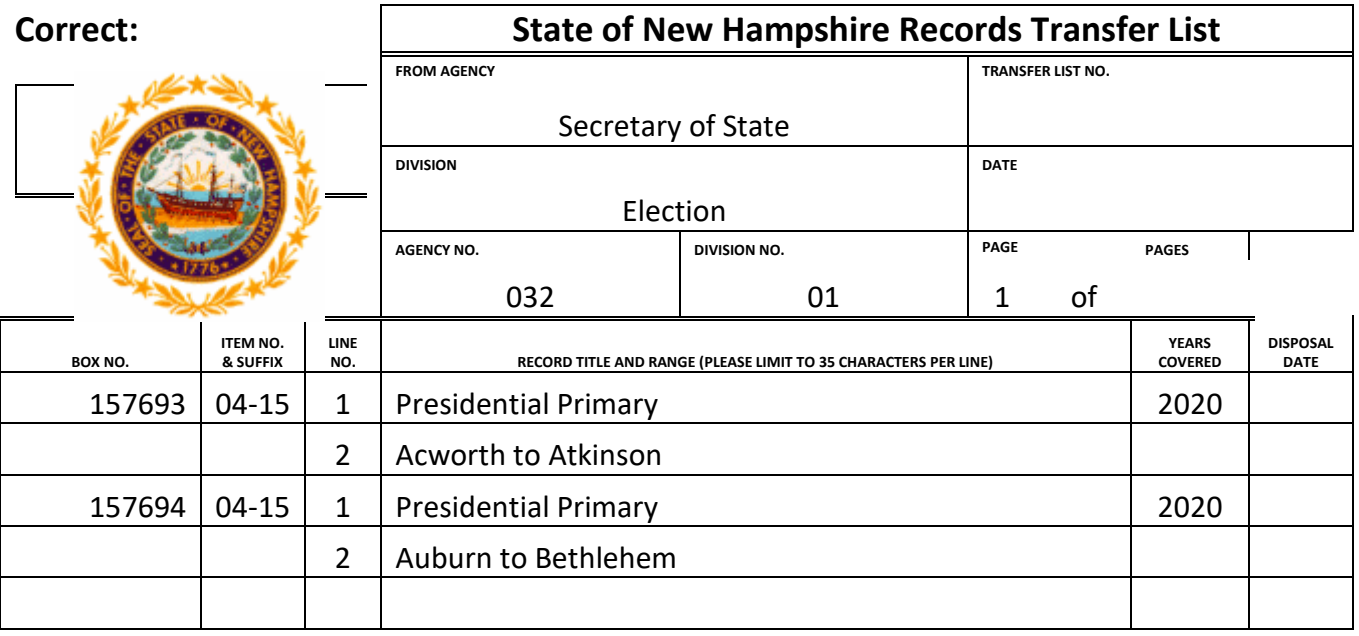